## **JUST DO IT!**

#### Use software and web

yn i yn y dy'r ameriadau yn y cynnwysodd yn y cyntaf yn y cyntaf yn y dynasodd yn y dynasodd yn y dynasodd yn y<br>Cy SeDINOSE •Scan pictures and photos •Blend images •Add and edit audio •Generate and edit text BEFORE uploading to Book Builder

#### Once your book is uploaded:

•Download it as a zipped file from the Book Builder site to read it when oulitio

- whiteboard for whole group literacy •View book on an interactive
- experiences •Use or download text-to-speech
- •Blog about your experience and ideas at:

http://attipscast.wordpress.com

• Upload your book

Leadership

Rezbouznun $\Lambda$ 

Creativity

NETS for Administrators involves:

Engage in Professional Growth and

Experiences and Assessment Model Digital-Age Work and Learning Promote and Model Digital Citizenship and

Creativity and Innovation

NETS for Students calls for:

Decision Making Digital Citizenship

Research and Information Fluency Critical Thinking, Problem Solving, and

Productivity and Professional Practice Assessment and Evaluation

Facilitate and Inspire Student Learning and

**Exemplifies NETS for Students, Teachers, and Administrators:**

Technology Operations and Concepts NETS for Teachers challenges them to:

Design and Develop Digital-Age Learning

Support, Management, and Operations Social, Legal, and Ethical Issues

> Leadership and Vision Learning and Teaching

- Decide what coaches you will use, how you will use them, and what they will do
- Select vocabulary to support understanding of your book and hyperlink to the Glossary. Use text definitions, images, and/or audio clips to explain words or concepts
- Save references as you go along so you can give credit where credit is due
- Clearly label images and sound files
- Create an electronic folder to store alltext, photos, or graphics, sound files, etc.
- 
- 
- book
- Use a graphic organizer to map out your
- "Resources" for images and text to use, as well as book ideas• Determine why you are writing the book
- 
- 
- 
- Plan ahead
- 
- 
- 
- 
- 
- 
- 
- 
- 
- 
- 
- 
- 
- 
- 
- 
- 
- 
- and who you are writing it for
- 
- Te de • The Book Builder site contains

Passage)

App/Epit

 $\frac{\text{Abp/Eorr}}{\text{Texts/E}}$ 

Abb/Eart

App/Eart

 $\begin{picture}(20,20) \put(0,0){\line(1,0){10}} \put(15,0){\line(1,0){10}} \put(15,0){\line(1,0){10}} \put(15,0){\line(1,0){10}} \put(15,0){\line(1,0){10}} \put(15,0){\line(1,0){10}} \put(15,0){\line(1,0){10}} \put(15,0){\line(1,0){10}} \put(15,0){\line(1,0){10}} \put(15,0){\line(1,0){10}} \put(15,0){\line(1,0){10}} \put(15,0){\line(1$ 

Apa/Eart<br>Apay

Abb/Ent

13

App/Eprr

**Components of Book Builder**

Click Add/Edit Image

Click Add/Edit Tex

Click Addi<sup>tion</sup> Audio

Click Add/Edit Audio

Click Addition

Click Add/Edit

Click Add/Edit

Click Add/Edit

Layout & Content · Title Page ₹

· Table of ē e Content<br>Pages

İ

P

E

 $\boxtimes$ 

 $\mathbb{\underline{\Xi}}$ 

 $\overline{\overline{\mathbb{E}}}$ 

H

E

### **Tips for Authors:**

**Let Terry be your guide:**

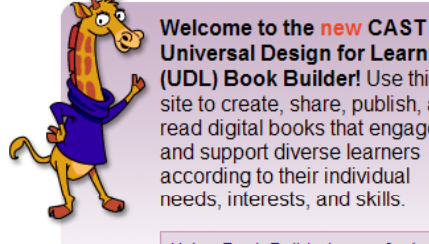

http://bookbuilder.cast.org/

**Free on-line authoring tool for educators and students**:

**CAST UDL BOOK BUILDER** 

**Universal Design for Learning** (UDL) Book Builder! Use this site to create, share, publish, and read digital books that engage and support diverse learners according to their individual needs, interests, and skills.

Features coaches you can customize!

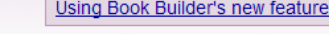

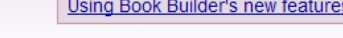

Using Book Builder's new features.

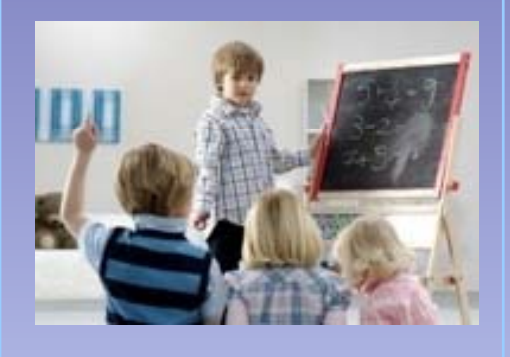

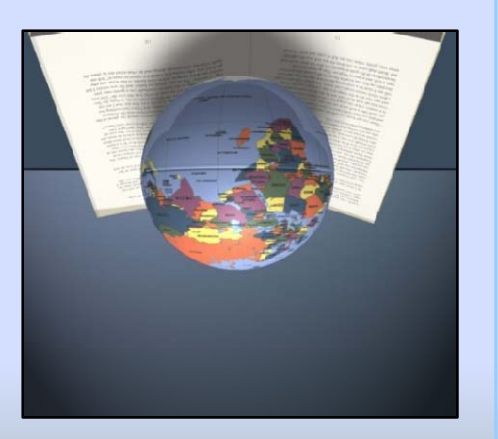

Book Builder Relitoring Books Online with CAST **Will Read: If You Build it, They** 

of ALL students zbeen as avid and greeds A 21<sup>st</sup> century tool for

International Standards for CEO

Don KnezekTechnology in Education (ISTE)

*f th d ti l d "of the new education leader".* 

*"The digital-age teaching professional must demonstrate a vision of technology infusion and develop the technology skills of others. These are the hallmarks* 

> **Darr - Norton Sally**  sally.nortondarr@loudoun.k12.va.us **Judith Schoonover** judith.schoonover@uobudou.k12.va.us

**Mark Nichols**  mark.nichols@loudoun.k12.va.us **Loudoun County Public Schools** 

**Presenters:** 

pttp://tinyurl.com/bookbuilder4u

**If You Build it, They Will Read:** Authoring Books Online with CAST Book Builder

**www.loudoun.k12.va.us/at**

# **Folding Instructions**

Note: All folds should be to the lines printed on the paper, and not to the actual edges of the page.

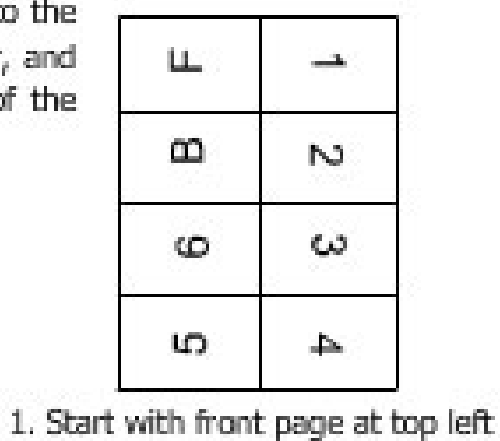

u. ΩD  $N<sub>0</sub>$ ١m Ł.

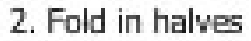

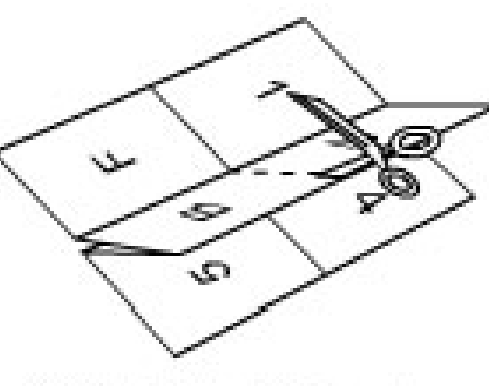

3. Cut at dotted line in center

- 4. Fold to opposite ends.
- 5. Fold in half vertically
- 6. Fold in half horizontally
- done. enjoy!

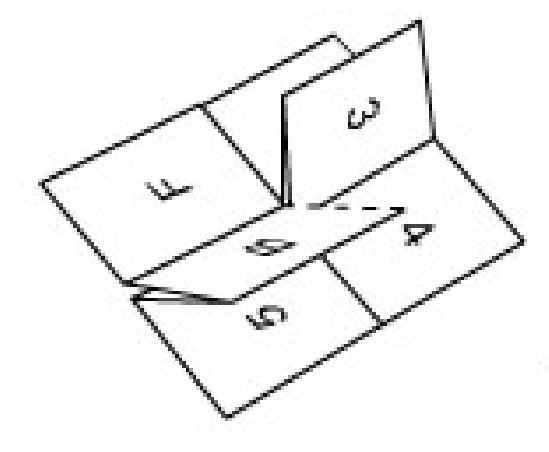

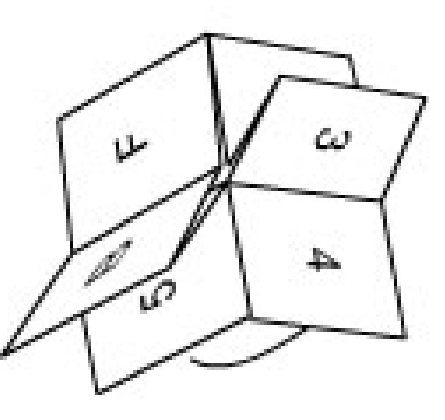

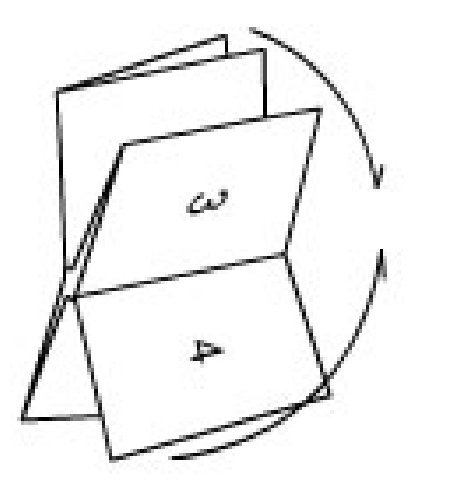

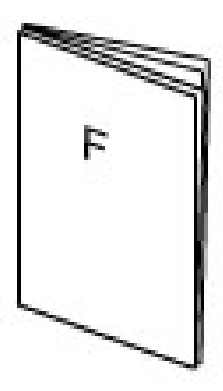

### PocketMod.com

@ 2005-2006